# **Google Form Question Types**

There are **nine different types of questions** you can include in a form:

### **1 - Text type**

● For the **Text** type question, you simply type in a question and the user gets a **one-line text box** to enter their response.

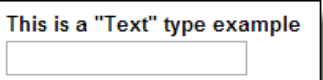

# **2 -Paragraph type**

- For the **Paragraph** type question, you simply type in a question and the user gets a **multi-line text box** for their response.
- This type of question is well suited for open-ended or essay type responses.

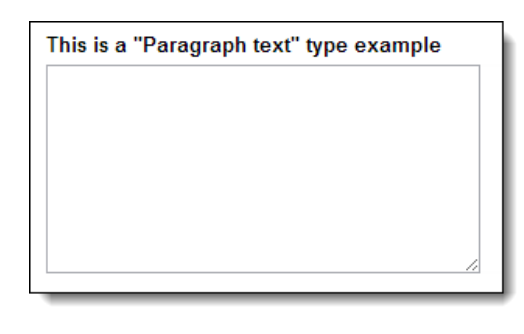

# **3 - Multiple Choice type**

- For the **Multiple Choice** type question, type in your question.
- Then enter in as many options as you wish for the answer choices. You can also **copy and paste** in your list if you have it typed up elsewhere.
- You can also choose to add the **Other** option where the user will be allowed to add and choose a write-in choice for your list.
- When the user completes the question, they may **only choose one of the choices** you have provided

# **4 - Checkboxes type**

- For the **Checkbox** type question, type in your question.
- Then enter in as many options as you wish for the answer choices. You can also **copy and paste** in your list if you have it typed up elsewhere.
- You can also choose to add the **Other** option where the user will be allowed to add and choose a write-in choice for your list.
- When the user completes the question, they can **choose as many of the choices** as they wish from what you have provided.

This is a "Multiple choice" type example

- Option 1
- Option 2
- Option 3

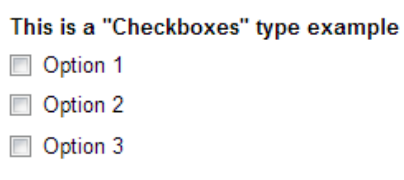

#### **5 - Choose From a List type**

- For the **Choose From a List** type question, type in your question.
- Then you can enter in as many options as you wish for the answer choices. You can also **copy and paste** in your list if you have it typed up elsewhere.
- **Note**: There is not an **Other** option like in the Multiple Choice and Checkbox types.
- When the user completes the question, they may **only choose one of the choices** you have provided from a drop-down list.

### **6 - Scale type**

- For the **Scale** type question, type in your question
- Then you enter the **starting point** (0 or 1) and the **ending point** (up to 10) for your scale
- Optionally you can enter **labels for the endpoints** of your scale such as "Disagree the most" and "Agree the most", or "Lowest ranking" and "Highest ranking"
- The user will be presented with a **scale of values** on which to place their response

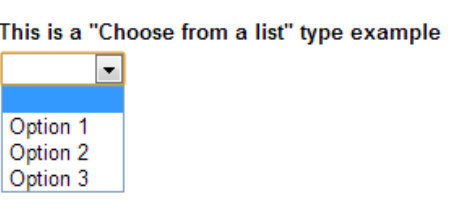

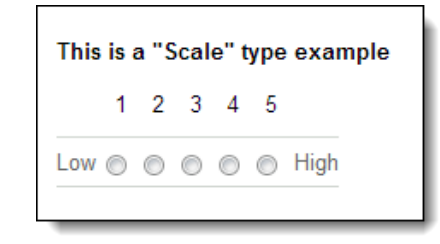

# **7 - Grid type**

- For the **Grid** type question, begin by typing in your overall question or directions that will apply to each question in the grid.
- Then choose how many **columns** you want in the grid (1 to 5), and you provide descriptive labels for each column
- Then enter as many **rows** as you wish for the grid, and enter a question or statement for each.
- When the user completes the question, they will be presented with a **grid of rows and columns** and will need to click a single cell to place their response for each row.

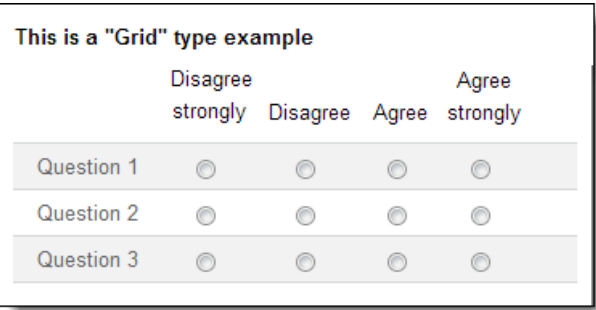

# **8 - Date type**

- For the **Date** type question the user will simply choose a date from a drop down box or with up/down arrows.
- You have the option to include the **Year** or not.
- You have the option to include the **Time** or not.

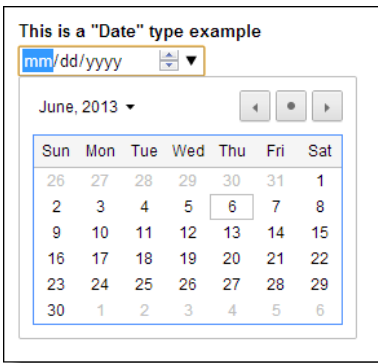

#### **9 - Time type**

- For the Time type question you can choose either the time of day format or duration format with hours, minutes, and seconds.
- The user will then select the time or duration using drop down menus and up/down arrows.

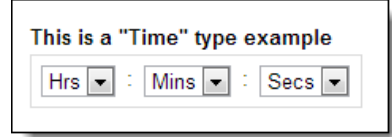